# Creating a LIMRA.com or LOMA.org Account

Advancing the financial services industry by empowering our members with

**INSIGHTS** 

**CONNECTIONS** 

**KNOWLEDGE** 

SOLUTIONS

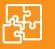

# CREATING YOUR LIMRA.COM ACCOUNT

# **Benefits of a LIMRA.com** account include:

- Over 1,500 research reports
- LifeCompass and AnnuityCompass database platforms
- Monthly, guarterly, and annual benchmark studies
- Webinars and conferences

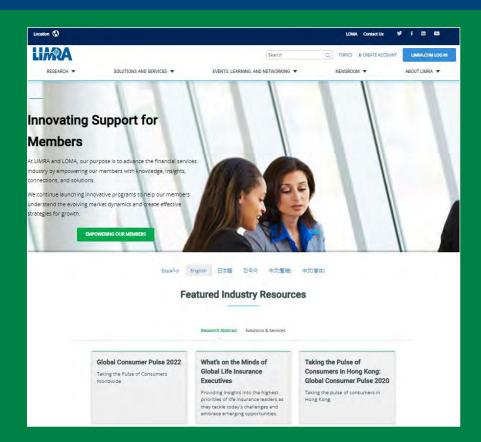

## How to request an account:

- 1 Go to LIMRA.com
- Choose your region. A map (or in mobile 2 view, list of countries) appears the first time you go to the site.
- 3 Click "Create Account"

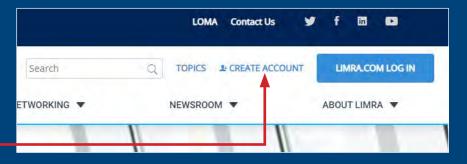

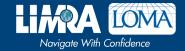

### **CREATING YOUR LIMRA.COM ACCOUNT (continued)**

# 4 Select which type of account you would like to create based on your membership.

Last Name (family name) \*

Generation \*
Peace Cruste

I work in a "

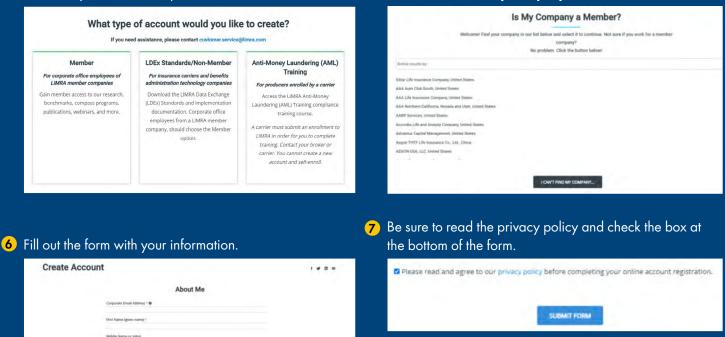

#### 8 Click "Submit Form."

9 Eligible accounts will receive an email notification from us in about 48 hours with account details.

5 Choose your **company name** from the list. If it isn't there,

click "I Can't Find My Company..." at the bottom.

Email Customer.Service@limra.com for help.

## **My Interests and Subscriptions**

Take advantage of the Interests and Subscriptions personalization feature to make the account work for you.

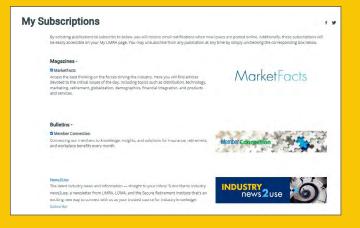

#### **My Interests**

Categorized by business line, product, markets, distribution, and topical areas, you can tailor the information you wish to receive in two ways:

- Email notification. Sign up for email notification when a new research report that reflects your interests is posted online.
- Browse My Interests. This feature lists reports in your chosen categories that have been posted within the previous 30 days.

#### **My Subscriptions**

Subscribe to our publications. You can elect complimentary email notification service of the latest issues. You can unsubscribe at any time, also through this profile.

# CREATING A LOMA.ORG ACCOUNT

# Overview of a LOMA Learning and LOMA.org Account

- Anyone can create an account
- Your account becomes your learning history
- Entering your Org ID connects your account to your company
- Use your Learner ID and password to log onto www.loma.org, too. If you belong to a member company, your login ID and password for the new learning system area also your login ID and password on loma.org.

## Benefits of a LOMA.org Account

- Map and monitor your professional development journey
- Full learning catalog
- Webinars and conferences
- Over 200 research briefs (Quick Queries)

#### 3 Click "Don't have an account? Start here"

| Don't have an account? St | art here         |
|---------------------------|------------------|
| Login ID                  |                  |
| Password                  | Forgot Login ID? |
|                           | Forgot Password? |
| 1                         | LOG IN           |

5 Enter a login ID and password that you will use when accessing this site. Your login ID must be at least four characters long.

## How to create your LOMA Learning account:

- 1 Go to LOMA.org
- 2 Click the Learning System Login button -

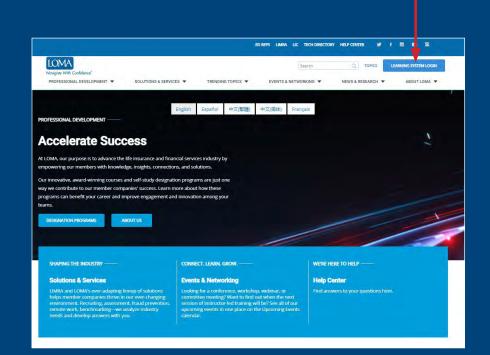

4 Enter your Organization/Company ID in the first field if it has been provided to you by your Education Representative. Note: This field is not required, but you must enter a valid Organization/Company ID to receive any member discounts or access to special courses.

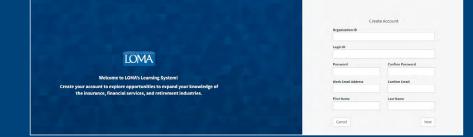

- Complete all remaining fields and click
   "Save" after this information is entered to return to the main registration screen.
- 7 Review the terms of use at the bottom of the screen, and click "I Agree" to note your acceptance of these terms.

**Note:** Registration cannot be completed without acceptance of the site terms of use.

8 Click "**Create**" to complete the registration process.

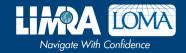

Email education@loma.org for help.